# **Table of Contents**

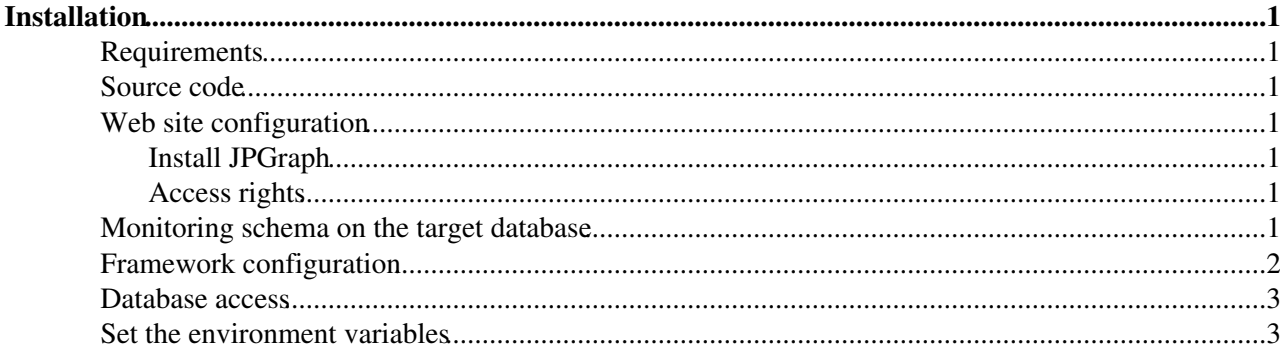

# <span id="page-1-0"></span>**Installation**

# <span id="page-1-1"></span>**Requirements**

The framework is coupled to several tools available at CERN. You will need to check if everything is set up correctly.

- Every client machine should have an AFS access. It allows us to distribute the code to the clients and gather the results in a single folder. NFS can be used as a substitute but it will cause problems for the web based report.
- One of the client machines should be able to access all the other nodes via ssh and without password. This one will be used to start the manager script.

# <span id="page-1-2"></span>**Source code**

You can get the source code from the Persistency CVS :

```
cd \sim/
cvs -d :pserver:anonymous@coral.cvs.cern.ch:/cvs/coral co -d PerfTests -P coral/Tests/Performance
```
# <span id="page-1-3"></span>**Web site configuration**

A web site should be configured in order to publish the web based report. An AFS based is easily created using this page : <https://www.cern.ch/WebServices/Services/CreateNewSite/><sup> $\alpha$ </sup>. Choose *AFS folder* for the *Site type* and put the log folder path (ie: /afs/cern.ch/user/j/jsmith/PerfTests/logs/).

## <span id="page-1-4"></span>**Install JPGraph**

Get it from there :<http://www.aditus.nu/jpgraph/jpdownload.php> (use "PHP4: JpGraph 1.x - series") and put it in the log directory (as jpgraph) :

```
cd ~/PerfTests/logs/
wget http://hem.bredband.net/jpgraph/jpgraph-1.22.tar.gz -O /tmp/jpgraph.tar.gz
tar zxf /tmp/jpgraph.tar.gz
mv jpgraph* jpgraph
```
## <span id="page-1-5"></span>**Access rights**

Change the access privileges to the log directory to enable access from web :

```
fs setacl -dir ~/PerfTests/logs/ ~/PerfTests/logs/jpgraph/src/ ~/PerfTests/logs/jpgraph/src/lang/
```
# <span id="page-1-6"></span>**Monitoring schema on the target database**

You should create a specific schema on the monitored batabase to use the monitoring feature. A script called install.sql $\mathbb{F}$  is provided in order to do so. You should execute it with a DBA account. You will be asked for a username and a password which will be needed by the framework afterward (in authentication.xml).

### <span id="page-2-0"></span>**Framework configuration**

Modify [testConf.xml](http://coral.cvs/cgi-bin/coral.cgi/coral/Tests/Performance_RelationalAccess/bin/testConf.xml?view=markup) $\vec{r}$  to configure the test environment.

• Indicate the client machine and RAC node hostnames

```
<?xml version="1.0" ?>
<config>
   <machines>
      <client>node1</client>
      <client>node2</client>
       <client>node3</client>
       <server>server1</server>
       <server>server2</server>
    </machines>
```
• you can enable or disable the different monitoring graphs (0 to disable)

<statistic cpu="1" waitEvents="1"/>

#### • you can set the "ramping-up" of the connections

```
<execution
  numCliNode="1" -- number of machines used for this test run
 numSessPerCliNode="2" -- total number of client programs which will be started on each client
 numSessIni="1" -- number of client programs which will be started on each client machine at s
 numSessInc="1" -- number of client programs which will be started on each client machine afte
  stepDuration="20" -- waiting time between each "ramping-up step"
 maxTestDuration="3600" -- maximum duration of the test, after this period the clients are kil
/>
```
#### • then you should indicate the folders used by the program

```
<locations
baseDir="/afs/cern.ch/user/j/jsmith/PerfTests/" -- directory where you downloaded the framework
clientLogDir="/afs/cern.ch/user/j/jsmith/PerfTests/logs/"/> -- directory where you plan to stor
```
#### • you should specify the metric names you'll be using

```
<metrics>
 <dynamic>Object inserted</dynamic> -- metrics which will be divided by the time taken to achi
 <static>Memory usage in MB</static> -- metrics which do not need calculation, meaningful as i
</metrics>
```
#### • here you should indicate the information related to the client program

```
 <clientConf
 dbUser="ORACLE_USER" -- name of the Oracle user which will be used as client for the test
clientCmd="client.py" -- command used to start the test program on the different client n
clientExe="python" -- test program real name as seen by the operating system (eg: python
reportPeriod="10" -- waiting time between each monitoring output (also used in the client
    reportDbConnect="/dbdev/OracleStress" -- connection string used by the monitoring script
    />
```
#### • and finally, you can save meaningful files in the log folder

```
<fileToSave>
  <file name="Client execution script">client.py</file>
    -- the client program should be saved in order to reproduce the test easily
  <file name="Configuration file">testConf.xml</file>
```
#### OracleRACLoadTestingInstall < PSSGroup < TWiki

```
 -- a saved version of the configuration file is also needed 
      to generate the report
</fileToSave>
```
### <span id="page-3-0"></span>**Database access**

You'll have to modify the configuration files authentication.xml and dblookup.xml. They are needed by the monitoring extension and perhaps for the test client.

• [authentication.xml](http://pool.cern.ch/coral/currentReleaseDoc/UserGuide/Implementation_Packages.html#d0e2865) , gathering the Oracle usernames & passwords :

First the account for the monitoring

```
<?xml version="1.0" ?>
<connectionslist>
   <connection name="oracle://oracle_service_name/oracle_monitoring_username">
     <parameter name="user" value="oracle_monitoring_username" />
     <parameter name="password" value="oracle_monitoring_password" />
   </connection>
```
Then the account for the test client for each node (if using COOL or CORAL)

```
 <connection name="oracle://oracle_service_name_node1/oracle_client_username">
     <parameter name="user" value="oracle_client_username" />
     <parameter name="password" value="oracle_client_password" />
   </connection>
   <connection name="oracle://oracle_service_name_node2/oracle_client_username">
     <parameter name="user" value="oracle_client_username" />
     <parameter name="password" value="oracle_client_password" />
   </connection>
</connectionslist>
```
• [dblookup.xml](http://pool.cern.ch/coral/currentReleaseDoc/UserGuide/Implementation_Packages.html#d0e2938) $\mathbb{F}$ , define a service name for the monitoring :

Persistency uses also this file to declare the monitoring service name

```
<?xml version="1.0" ?>
<servicelist>
   <logicalservice name="/OracleStressReport">
     <service name="oracle://oracle_serice_name/oracle_monitoring_username" accessMode="readonly"
   </logicalservice>
</servicelist>
```
### <span id="page-3-1"></span>**Set the environment variables**

There are two files provided depending on your shell. For bash, sh or zsh use  $\mathbb{R}$  and for csh or tcsh use  $cs$ hrc $\vec{a}$ .

You can copy them in your .bashrc (or .cshrc) or source them from there :

source ~/PerfTests/bin/bashrc

Don't forget to modify the following variable if needed :

```
export CMTCONFIG=slc4_amd64_gcc34 -- eg can be changed to slc4_ia32_gcc34
```
#### OracleRACLoadTestingInstall < PSSGroup < TWiki

This topic: PSSGroup > OracleRACLoadTestingInstall Topic revision: r4 - 2010-06-11 - PeterJones

Copyright &© 2008-2020 by the contributing authors. All material on this collaboration platform is the property of the contributing authors. or Ideas, requests, problems regarding TWiki? use [Discourse](https://discourse.web.cern.ch/c/collaborative-editing/wikis/12) or [Send feedback](https://cern.service-now.com/service-portal/search.do?q=twiki)